## 网络教学平台与现代教育技术专题

讲 师:程 杰

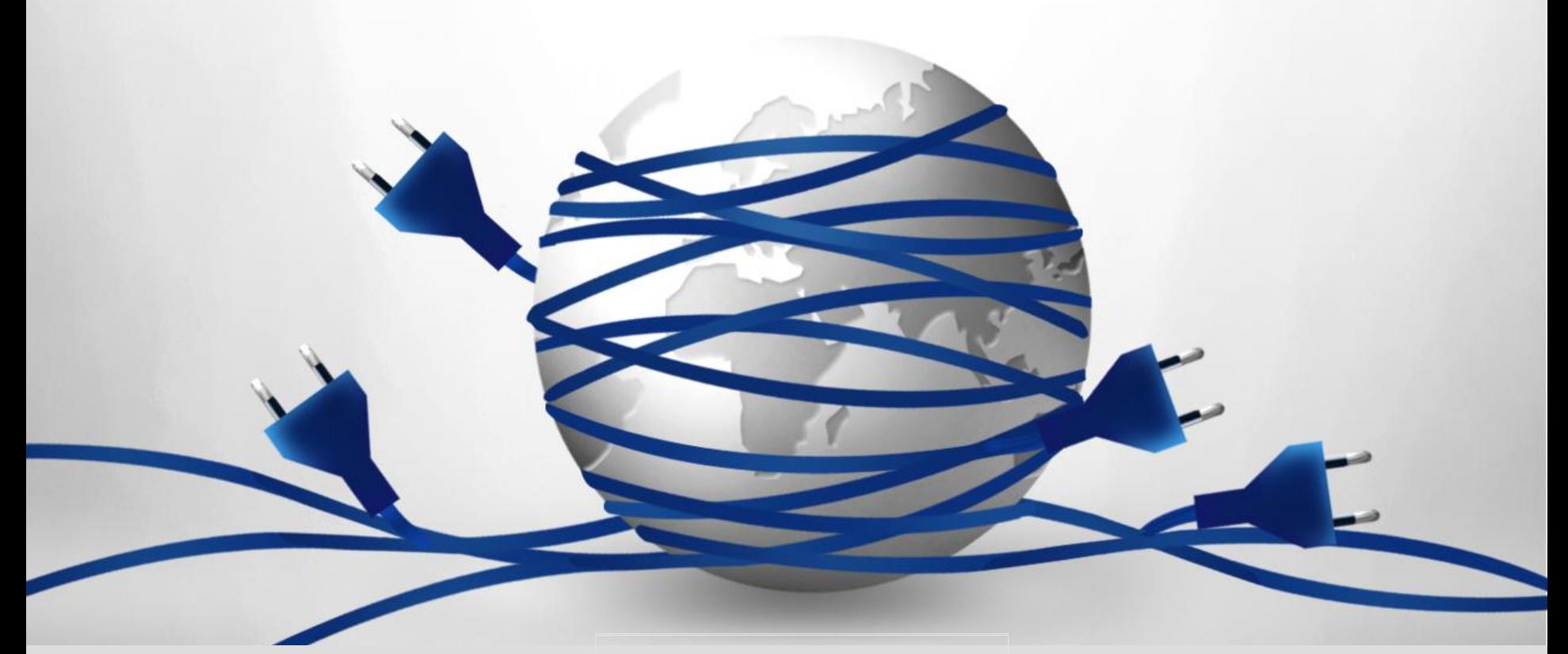

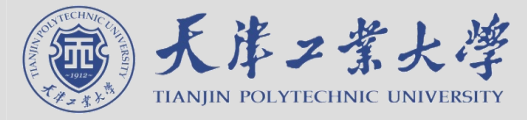

### 第一部分:数字化校园建设情况

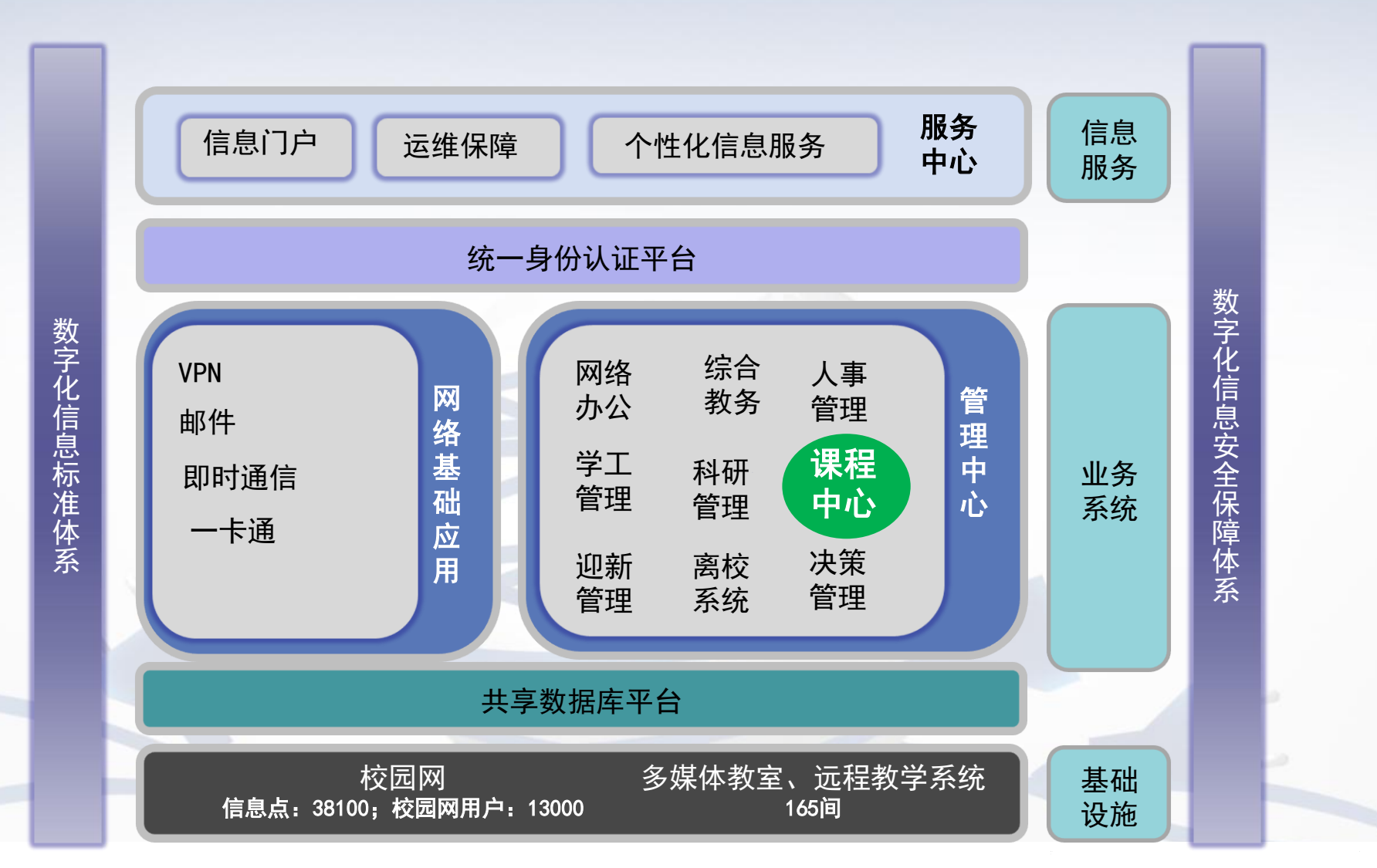

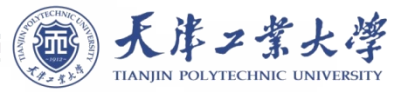

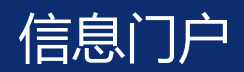

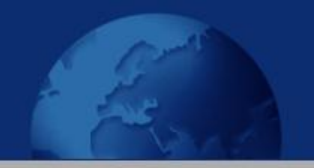

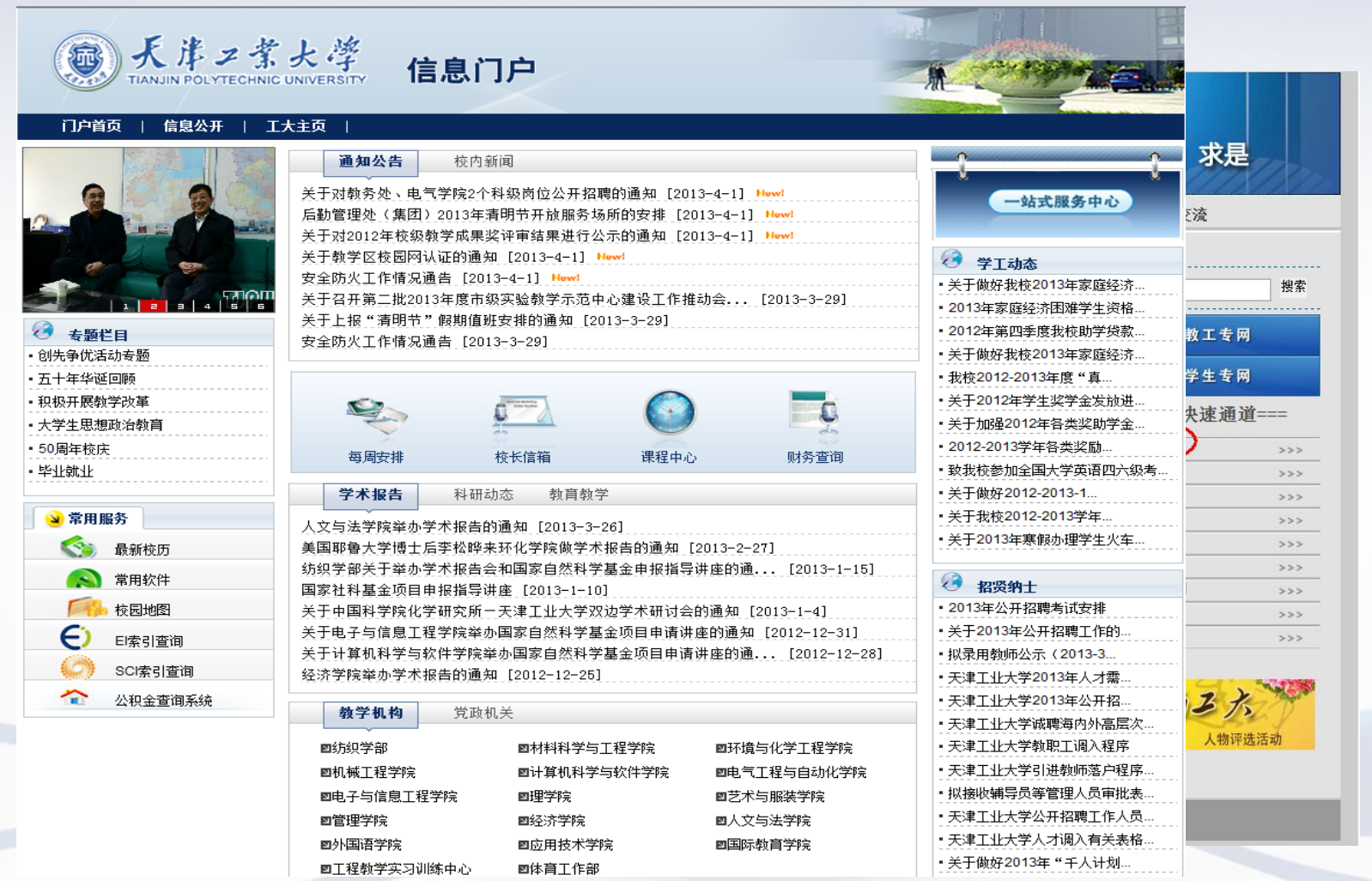

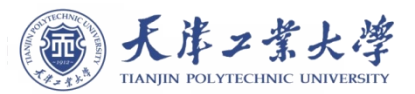

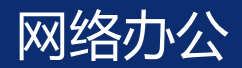

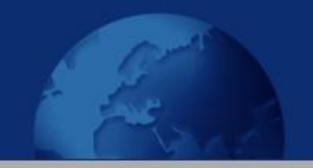

天津工業大学

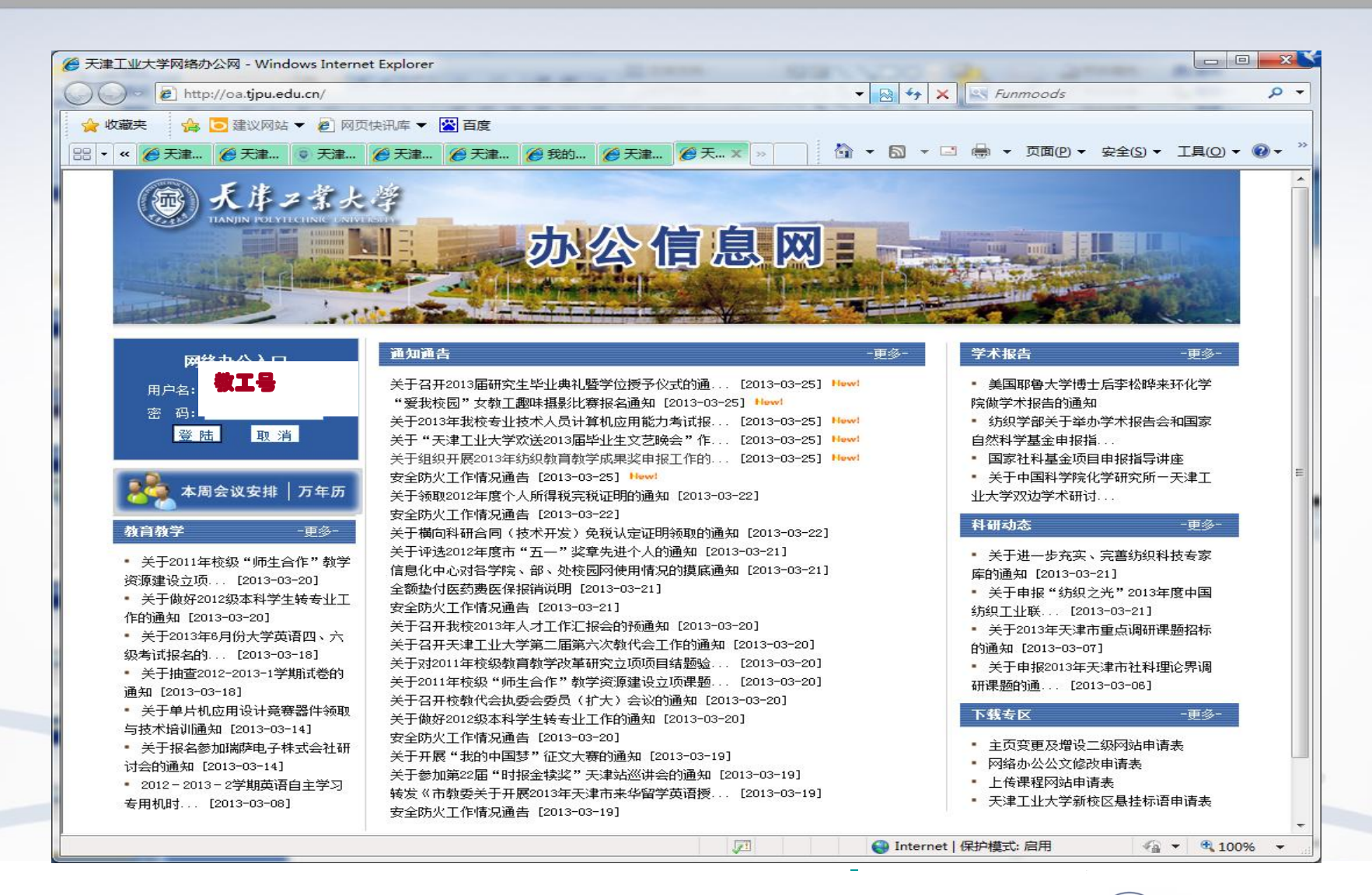

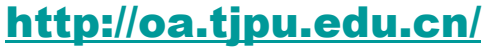

第二部分 建立网络课程

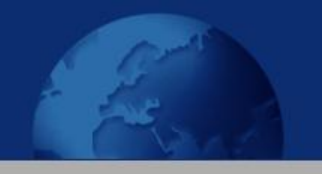

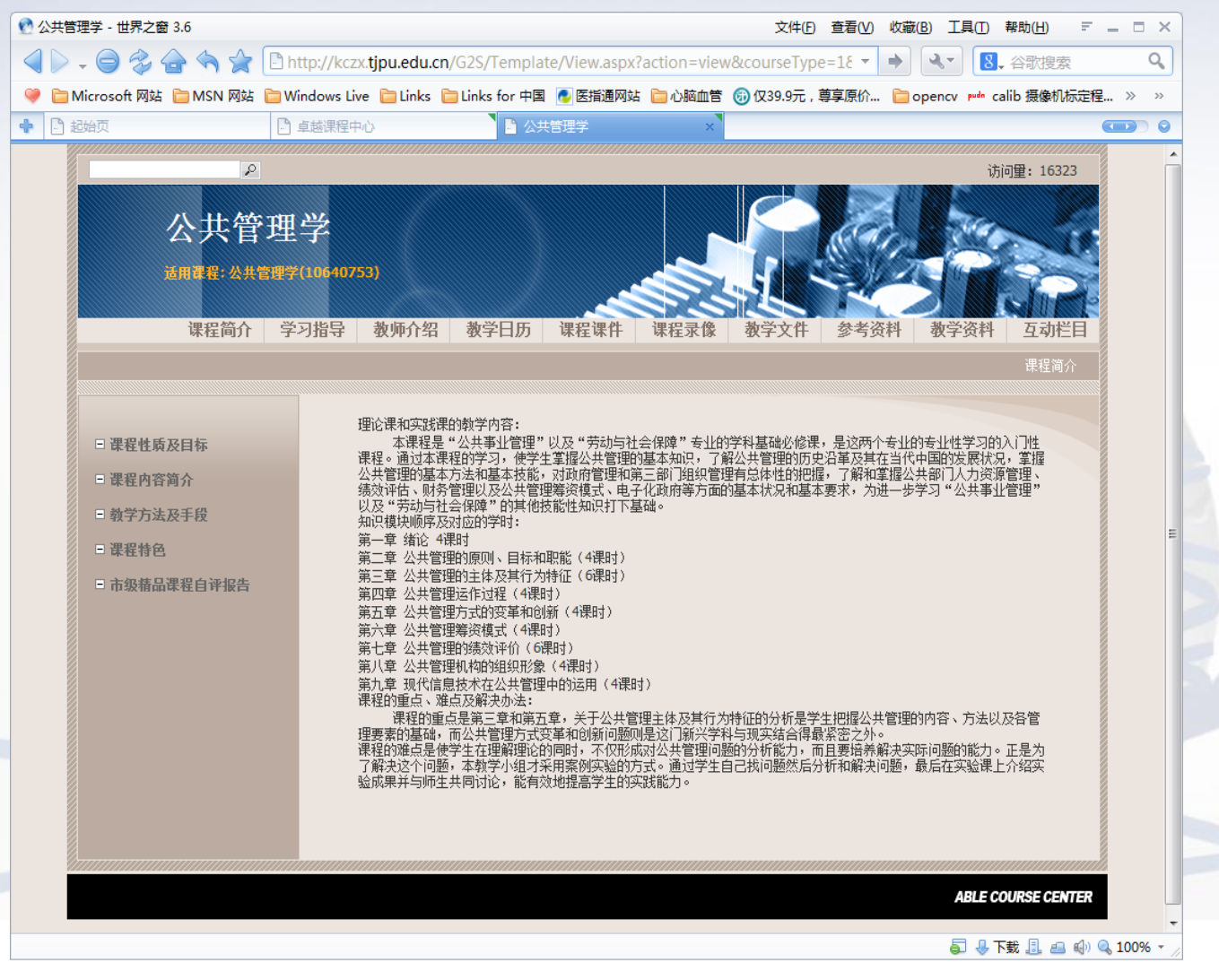

1.教学资料分类存放 2.建立网站导航 3.建立互动模块 4.设计版面 5.建立网站框架 6.上传资料

> 天津工業大學 **TIANIIN POLYTECHNIC UNIVERSIT**

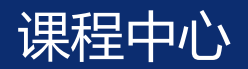

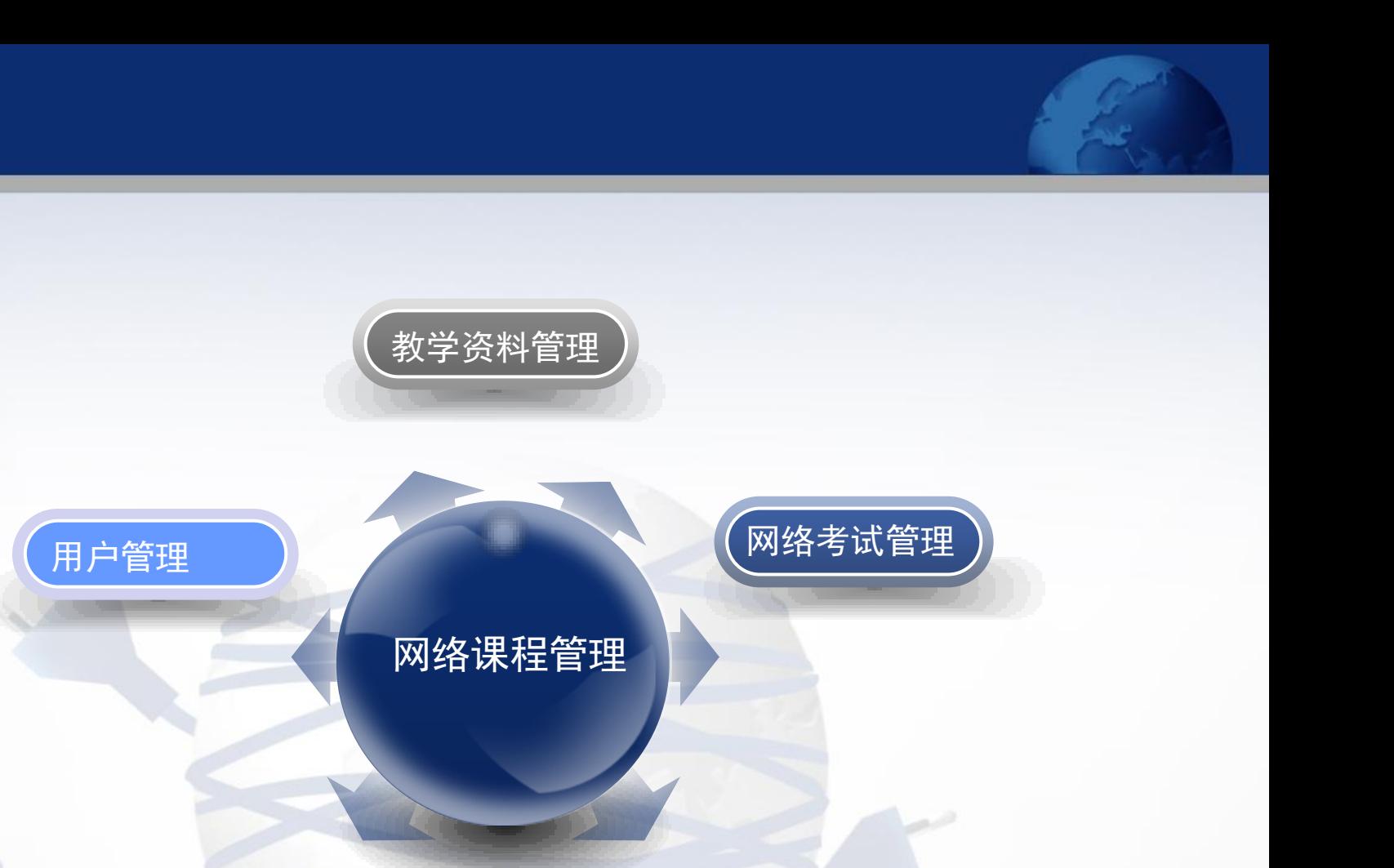

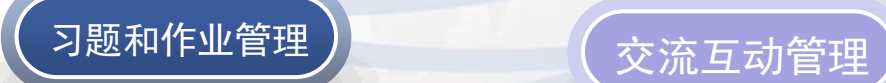

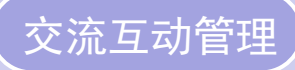

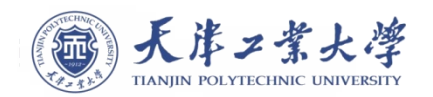

### 课程中心使用方法

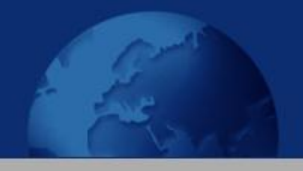

- 1. [http://kczx.tjpu.edu.cn](http://kczx.tjpu.edu.cn/)
- 2. 公共服务 —— 课程中心
- 3. 网站导航 —— 课程中心
- 4. 教务处主页 —— 本科教育 —— 课程中心

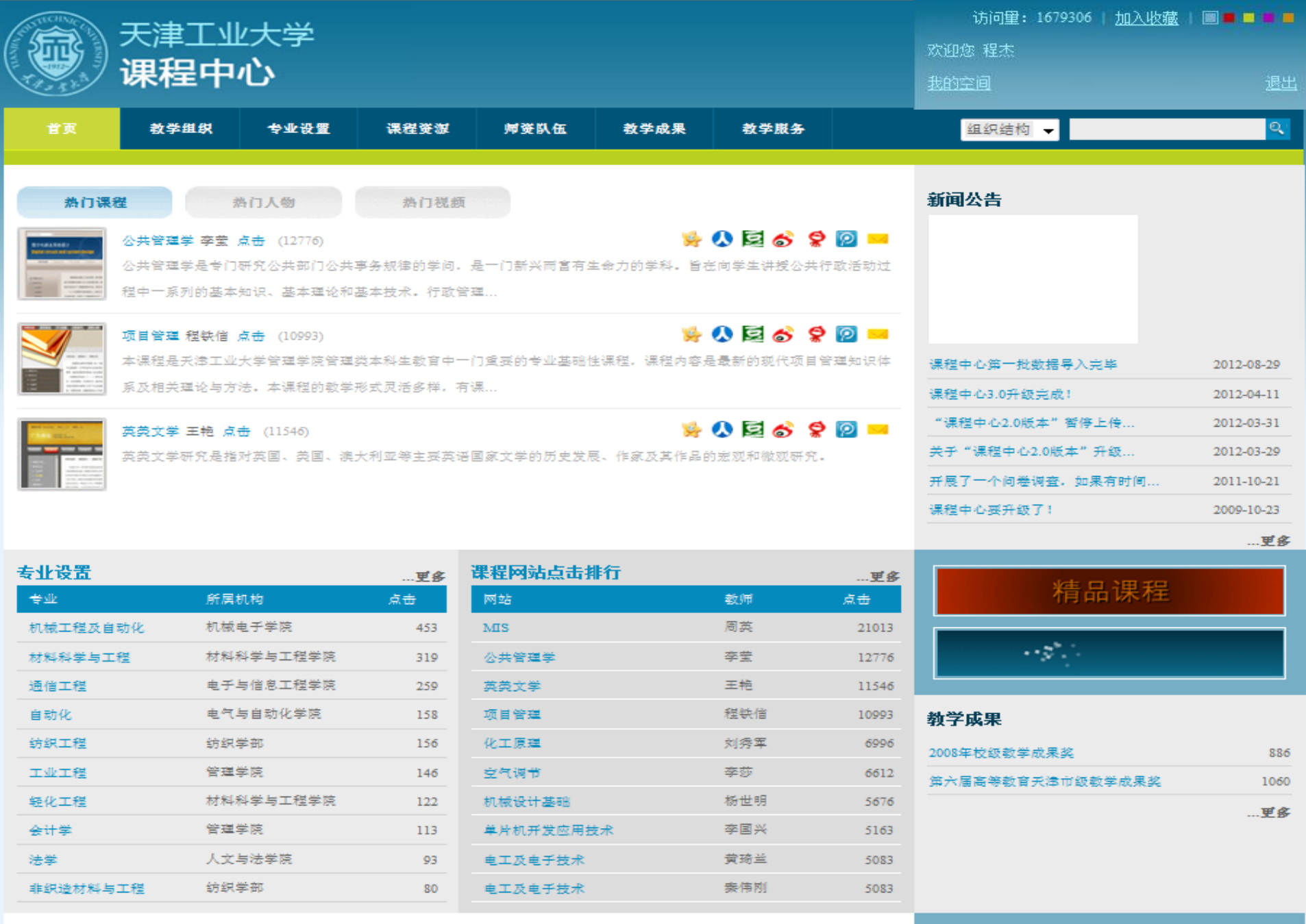

#### 学校介绍

#### 使用指南 …详细

教师空间-资源管理指南

天津工业大学是教育部与天津市共建、天津市重点建设的全日制普通

47

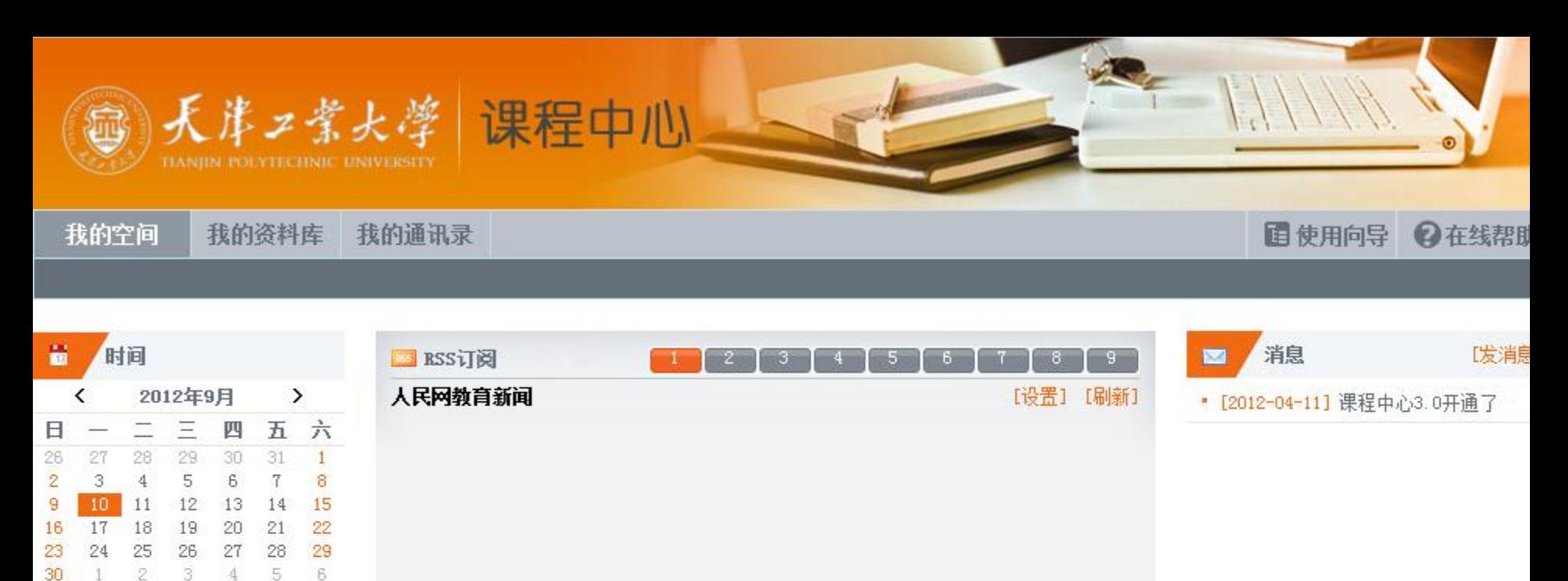

教学管理

篦

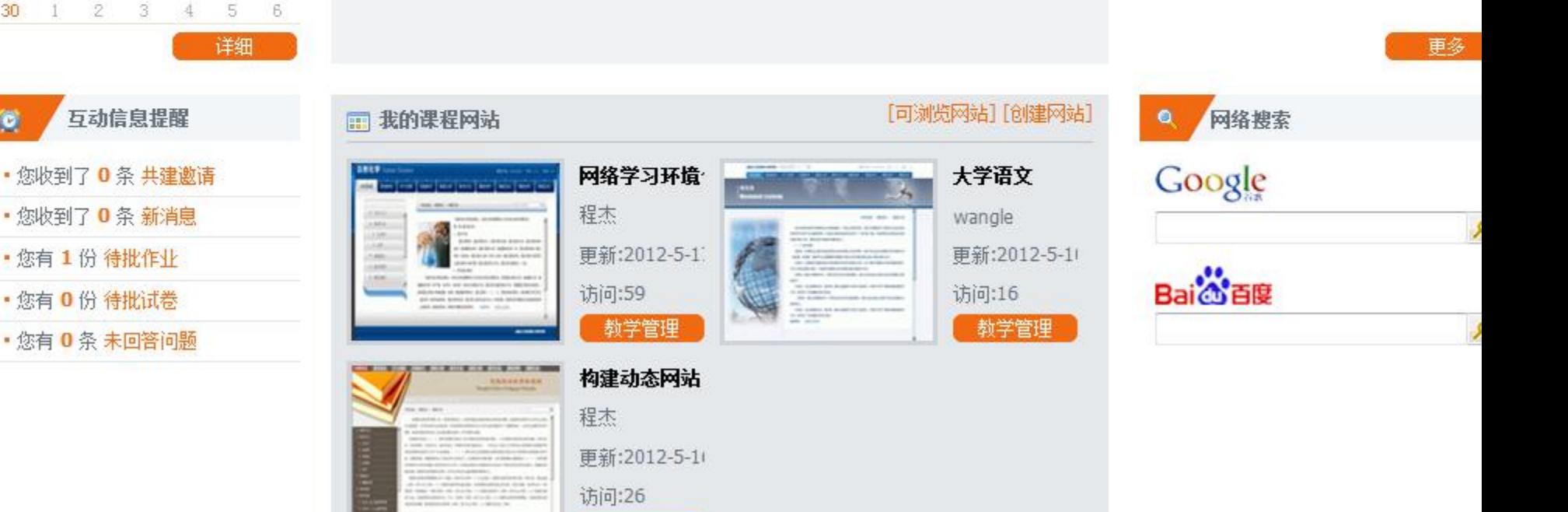

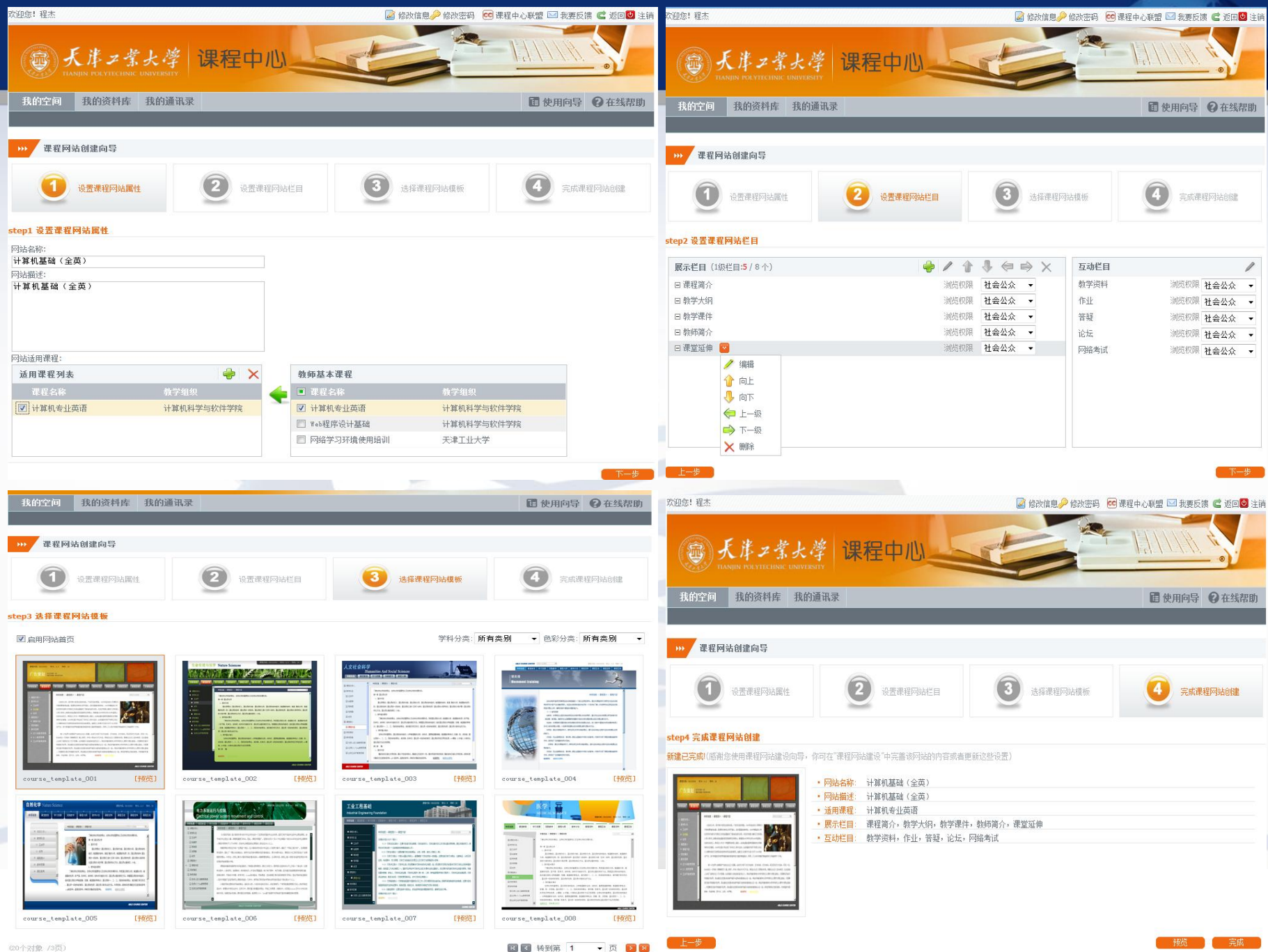

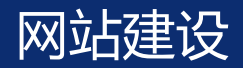

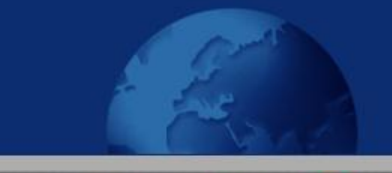

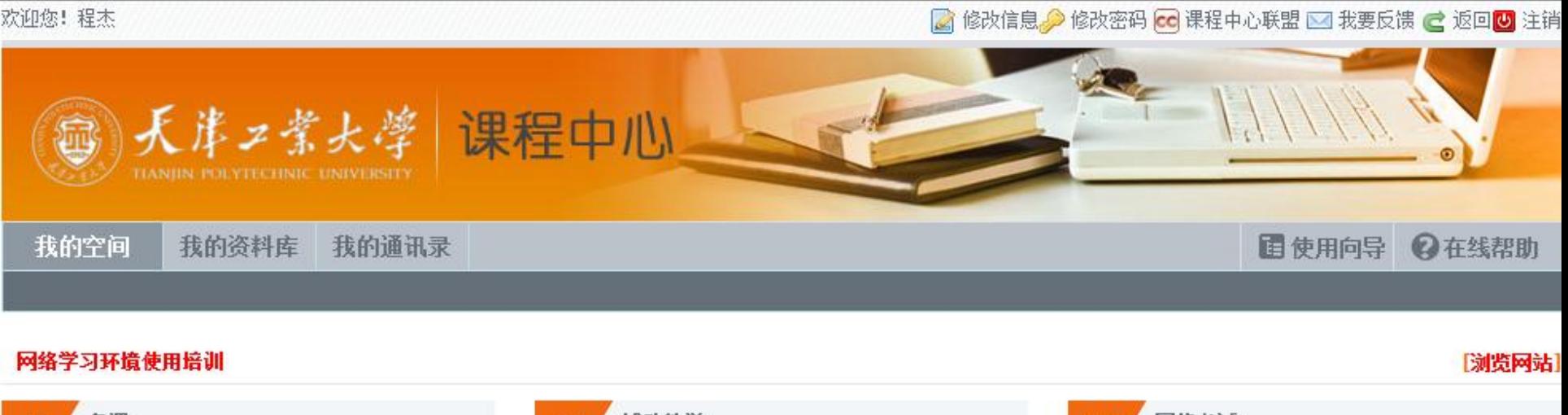

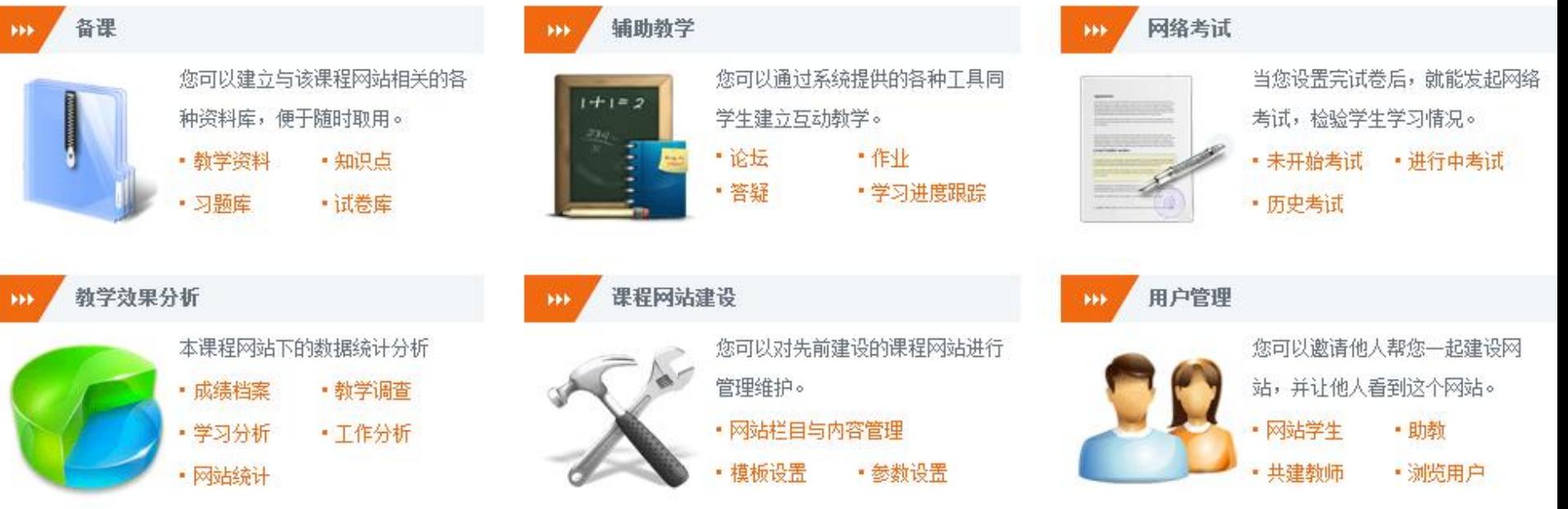

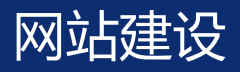

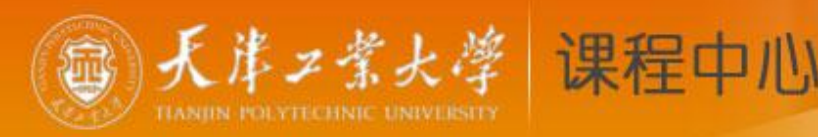

#### 我的资料库 我的空间 我的通讯录

构建动态网站 > 网站栏目与内容管理

ф 4 1 ⇚  $\Rightarrow$  $\times$ 互动栏目 展示栏目(1级栏目:5/8个) 曰 课程简介 网站学生 教学资料 浏览权限 社会公众 浏览权限  $\blacktriangledown$  $\overline{\phantom{a}}$ 曰 教学大纲 网站学生 浏览权限  $\overline{\phantom{a}}$ 作业 浏览权限 社会公众  $\overline{\phantom{a}}$ 网站部分学 → 監 日教学课件 浏览权限 答疑 浏览权限 社会公众  $\overline{\phantom{a}}$ 通电器和限 社会从会  $\sim$  $-1.14$ CARDS-FORE 31 A. A. A.  $\sim$  $E$  ppt 教育信息化数字能力提... > 网站栏目与内容管理 > 培训简介 曰 实验内容 网站导航条段落样式 ▼ 字体 插入其他栏目链接 日 w3school : 8 电选出出×ダクセな N に 三年年五四日勿由(参占)团运 H培训简介 曰 放松一下  $\frac{1}{2}$  . The state  $\frac{1}{2}$  , the state  $\frac{1}{2}$  , the state  $\frac{1}{2}$  , the state  $\frac{1}{2}$  , the state  $\frac{1}{2}$ 插入链接 (请先在编辑器中选位置) 为更好提升我校全体教师的教育信息化能力,帮助教师深入了解我校多 |媒体教学系统、网络基础应用和网上业务系统的使用方法和相关办事流程;  $\bullet$  /  $\times$ 插入内页 |掌握常用课件及网络课程的设计和制作方法,促进我校教育信息化建设的快 |速全面发展,我校计划推出一系列培训课程。培训将对教师分批次循环进行 |集中式培训。集中培训的相关资料将在培训之后上网发布。 ◎代码 图设计 ②文本 3预览  $\oplus$   $\equiv$ 插入链接 (请先在编辑器中选位置) 图片 | Flash | 媒体 | 附件 | 表格 | 链接

**Q在线帮助** 

图使用向导

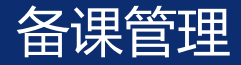

备课

m

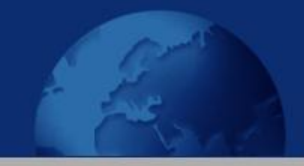

1 ルンフ

**TIANJIN POLYTECHNIC UNIVERSITY** 

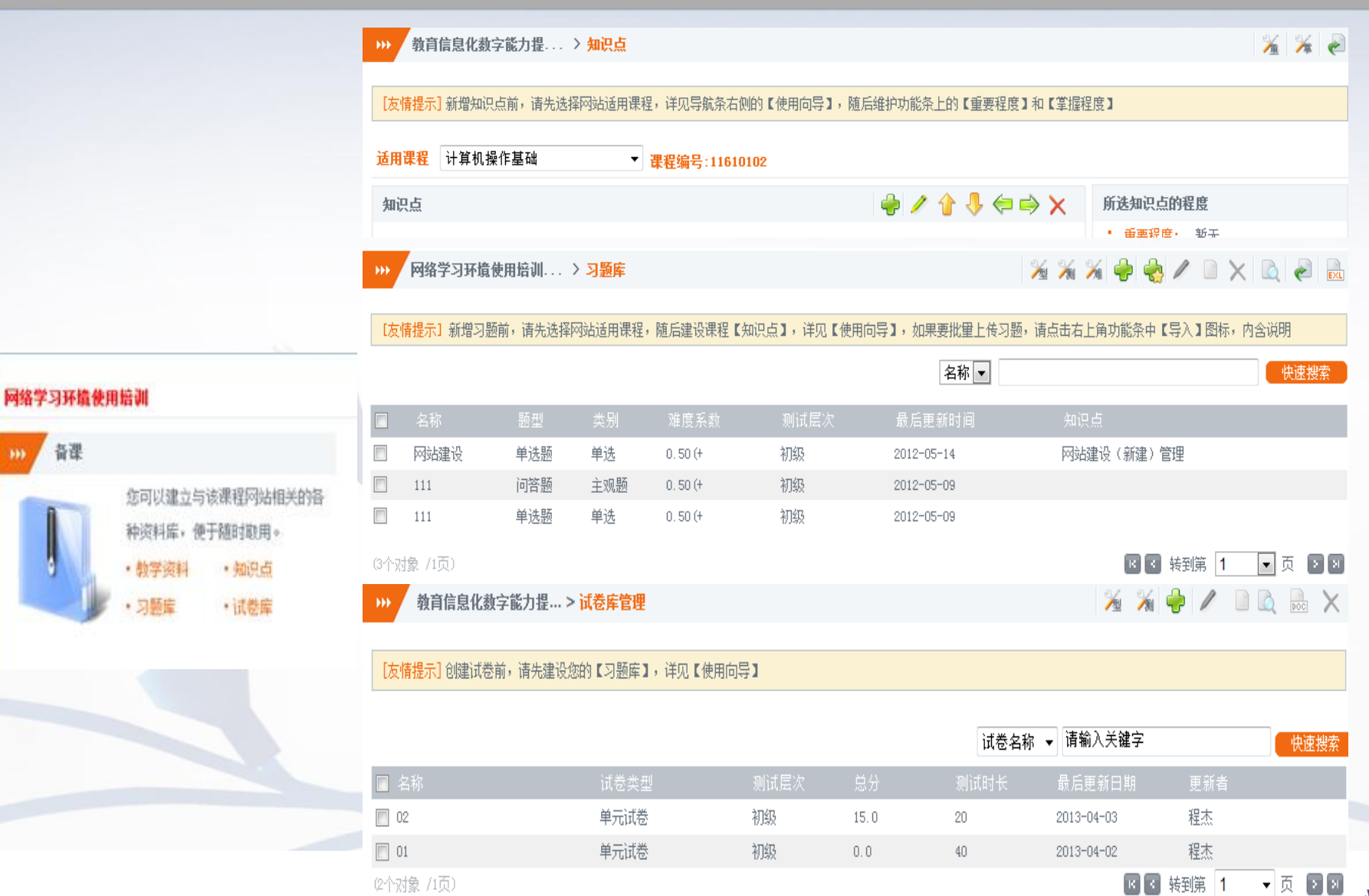

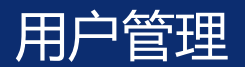

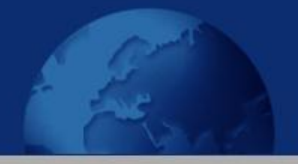

### 共建教师/助教(可以添加学生)

<span id="page-13-0"></span>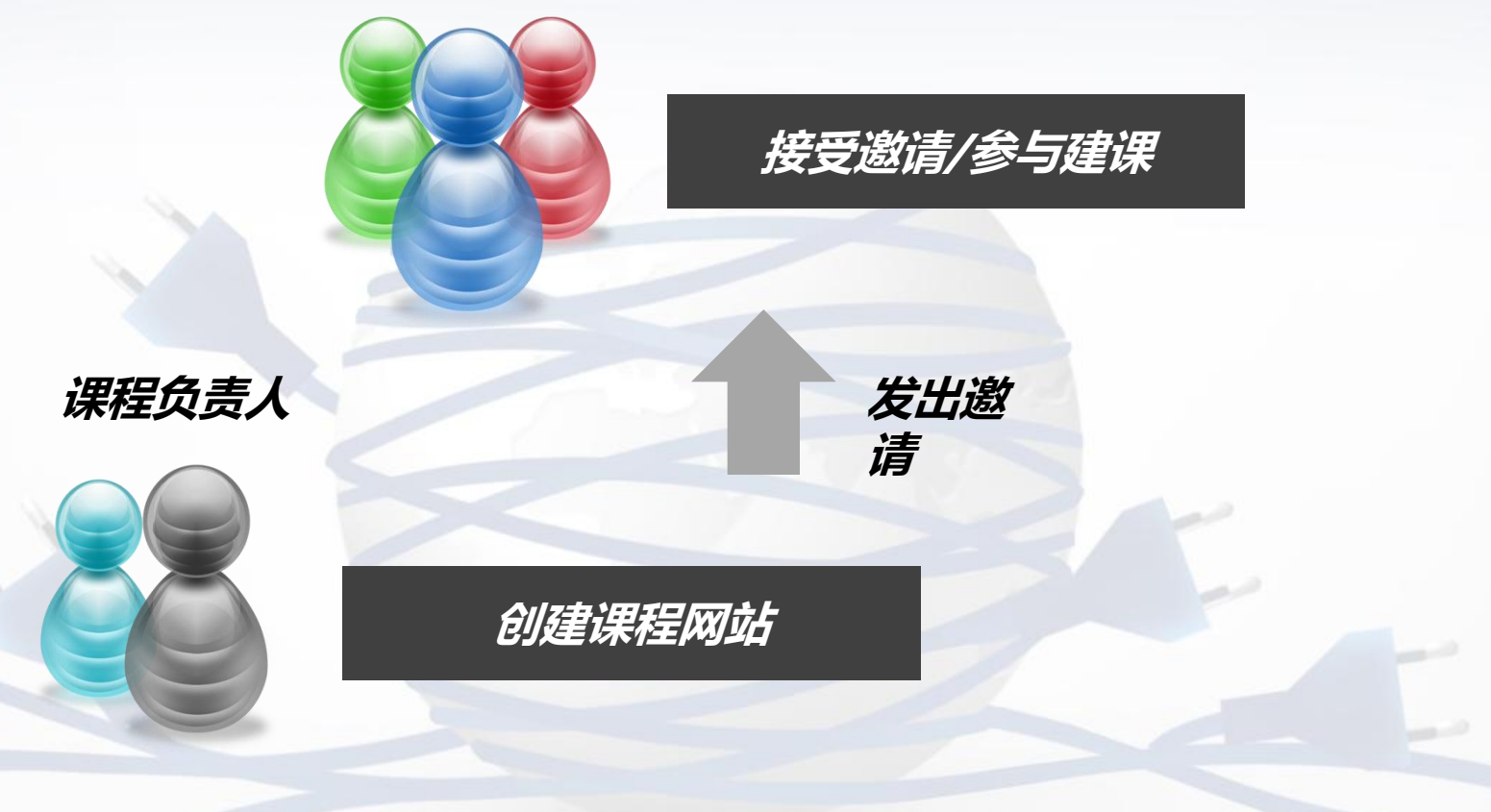

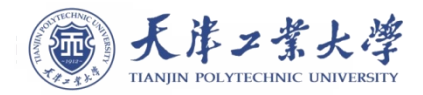

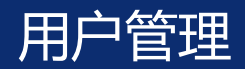

1310110007

 $\overline{\phantom{a}}$ 

**FFI** 

我的空间 我的资料库 我的通讯录

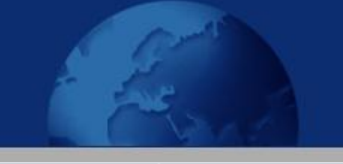

□使用向导 2在线帮助

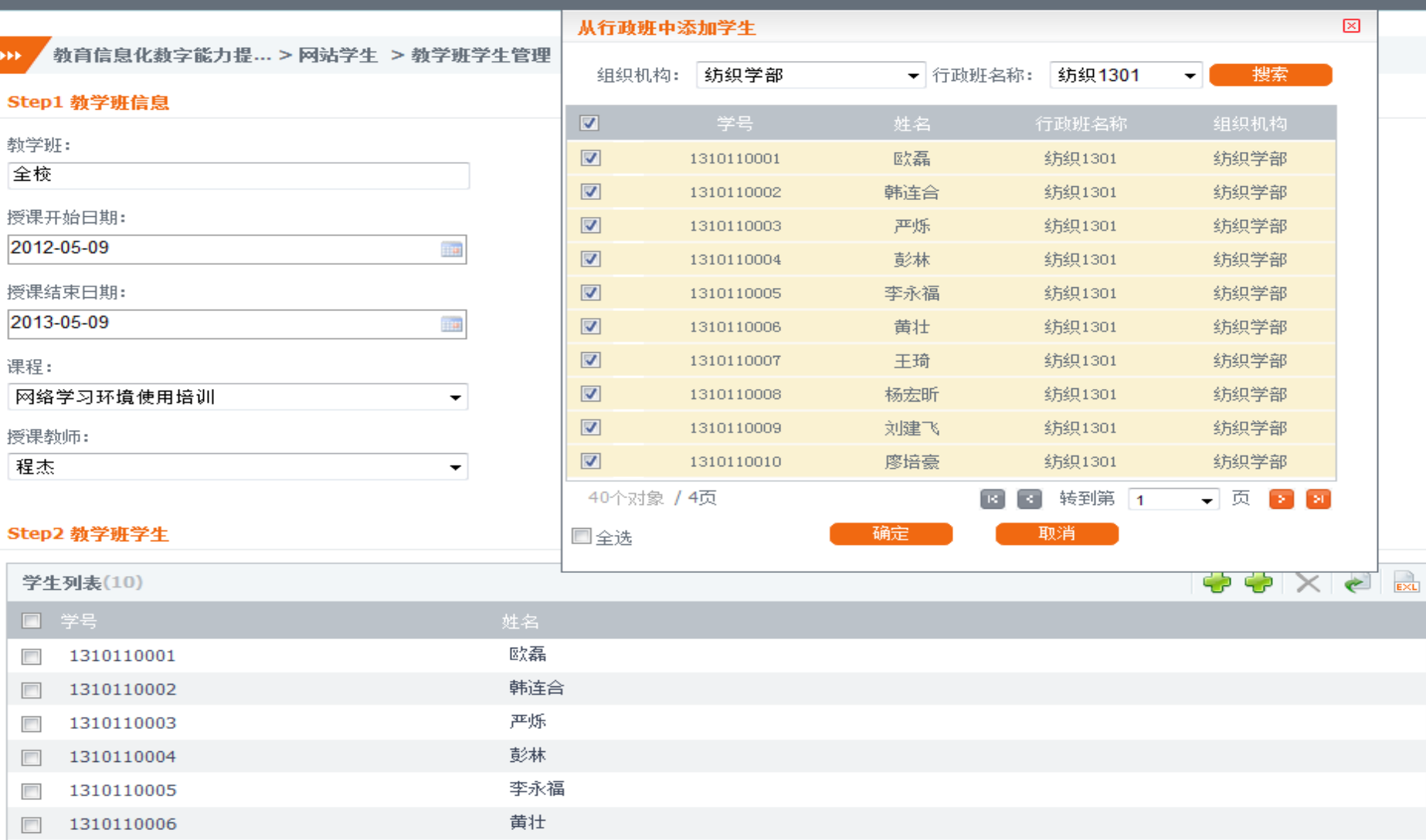

王琦

确定 】

取消

 $\blacktriangle$ 

 $\equiv$ 

 $\vert \mathbf{v} \vert$ 

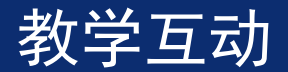

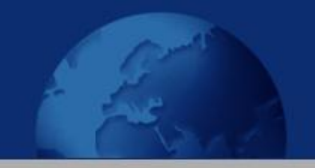

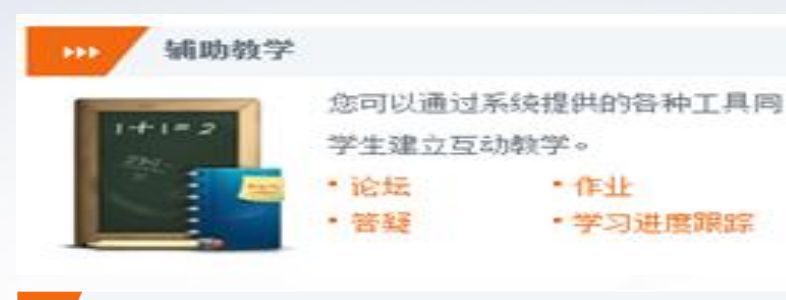

我的通讯录

<span id="page-15-0"></span>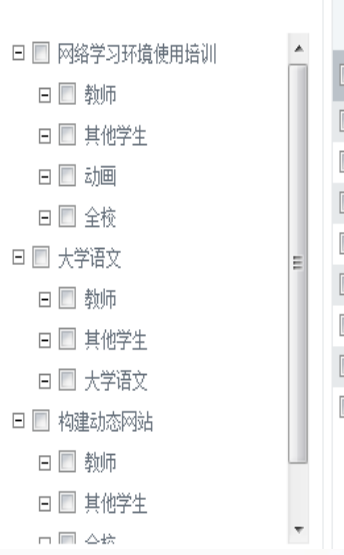

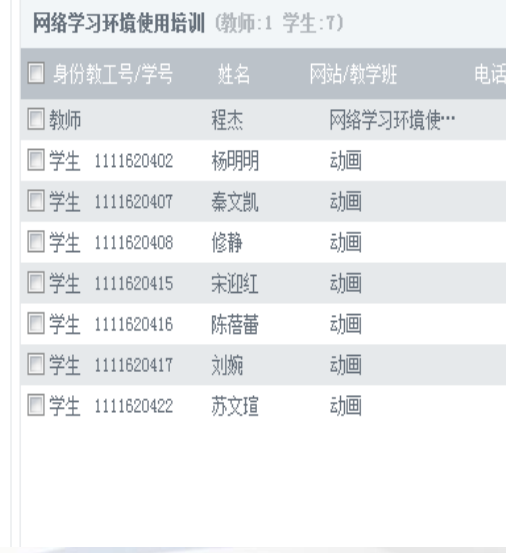

### 构建动态网站 > 教学调查管理 > 新增教学调查 **AH**

 $\times$ 

調水送車

### step1 调查信息 调查名称: 调查开始日期: 2012-9-6 **Exc** 调查结束日期: 2012-9-20 a. step2 调查对象与公布对象 ◎ 网站全部学生 (11) ◎ 网站部分学生 (0) 请选择 step3 调查内容 新增项目

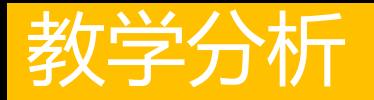

### 学生学习分析

学习时间分配 学习情况汇总报告 访问活动查询

### 教师工作分析

教学工作时间分配 教学工作汇总报告 访问活动查询

课程网站统计

课程内容访问量统计

课程建设统计

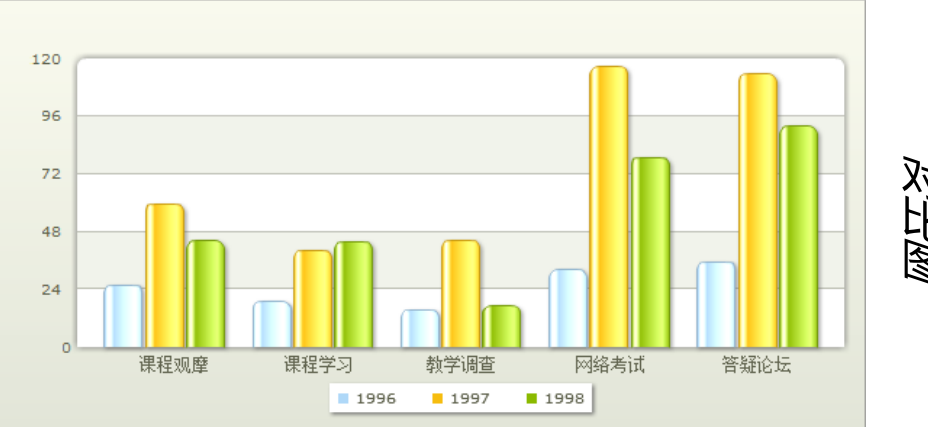

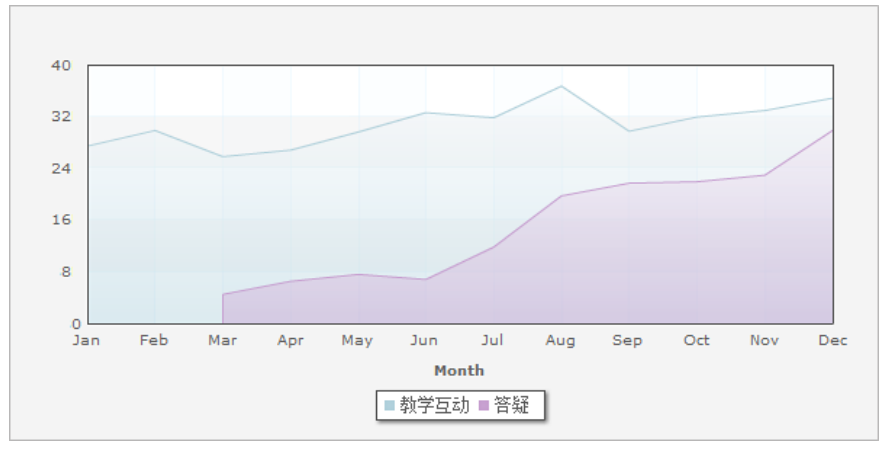

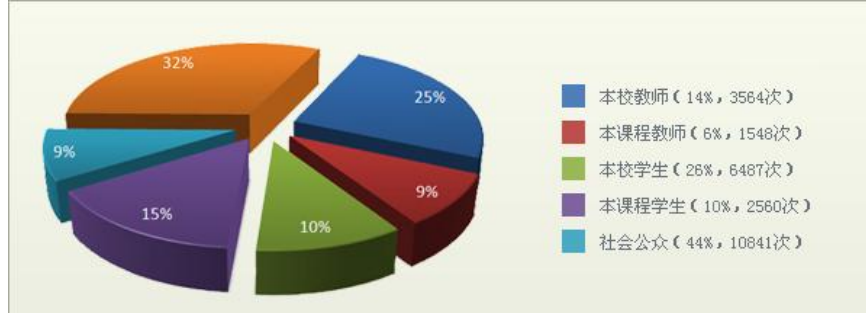

学生学习时间分配 学生学习时间公理

> 教学工作时间分配 趋势图

> 课程内容访问量统计 课程内容访问量统计

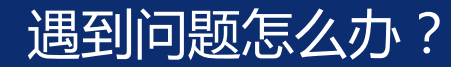

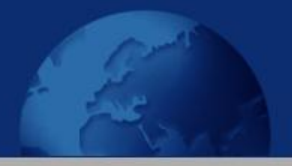

- 1. 教师空间在线帮助
- 2. 用户操作手册、使用指南
- 3. 各学院系统管理员
- 4. 支持电话:83955509

我的资料库 我的通讯录 我的空间

#### □使用向导 2在线帮助

#### 学校介绍

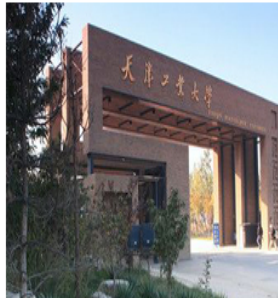

天津工业大学是教育部与天津市共建、天津市重点建设的全日制 普通高等学校,在教育部2003年首批本科教学评估中获得优秀,2009年 度被教育部评为"全国毕业生就业典型经验高校"。学校历史悠久,最 早的系始建于1912年,现已成为一所以工为主,工、理、文、管、经、 法、艺协调发展的多科性工业大学,并形成了培养学士、硕士和博士的 完整教育体系。

学校目前总占地面积230.8102万平方米,总建筑面积97.0527万平

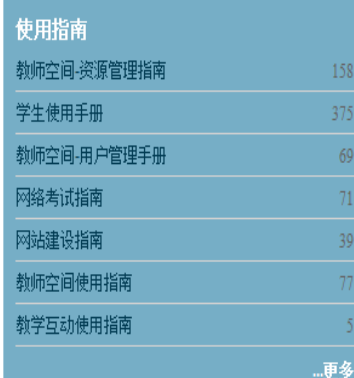

…详细

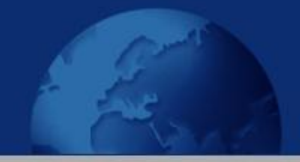

# 多媒体教室 使用方法

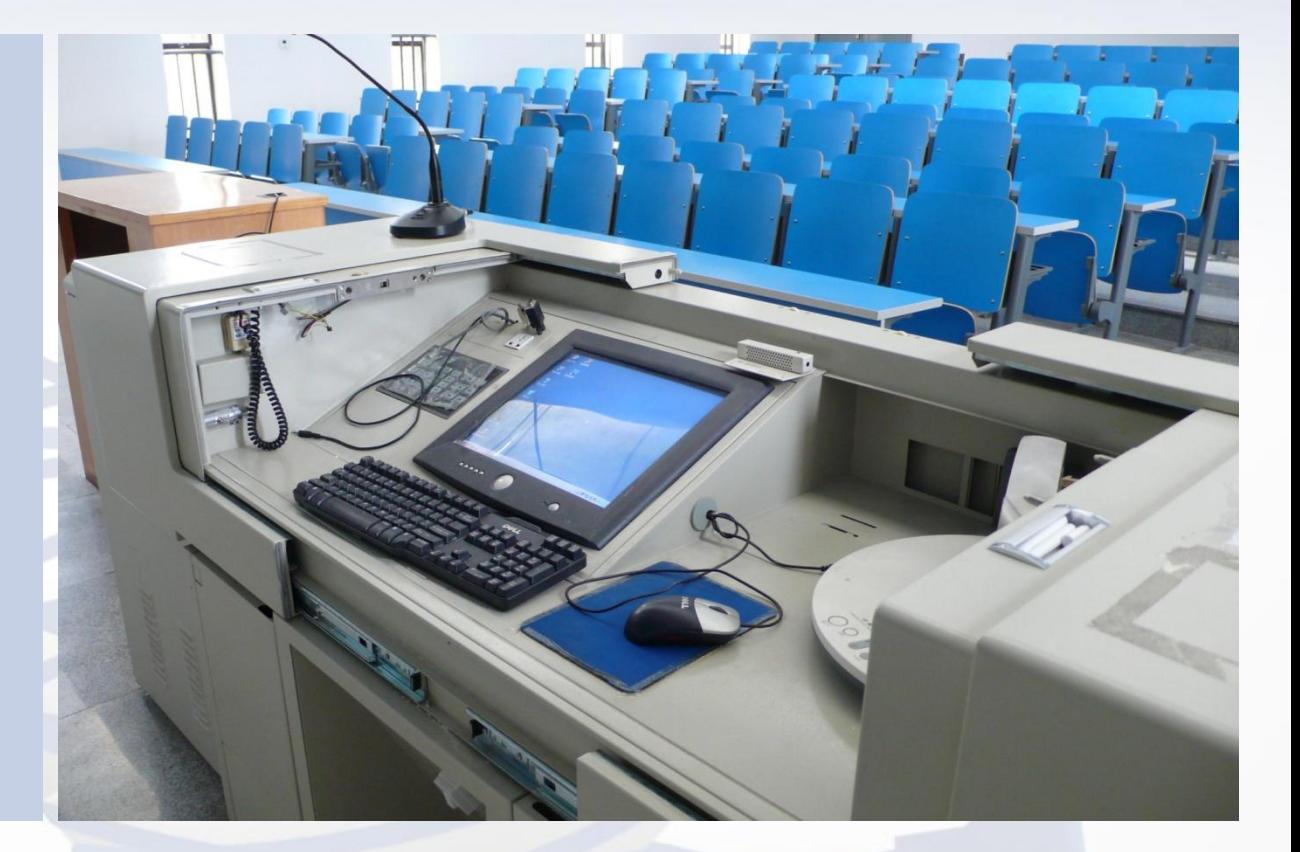

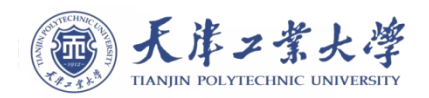

### 中控台使用与常见问题

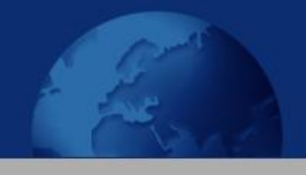

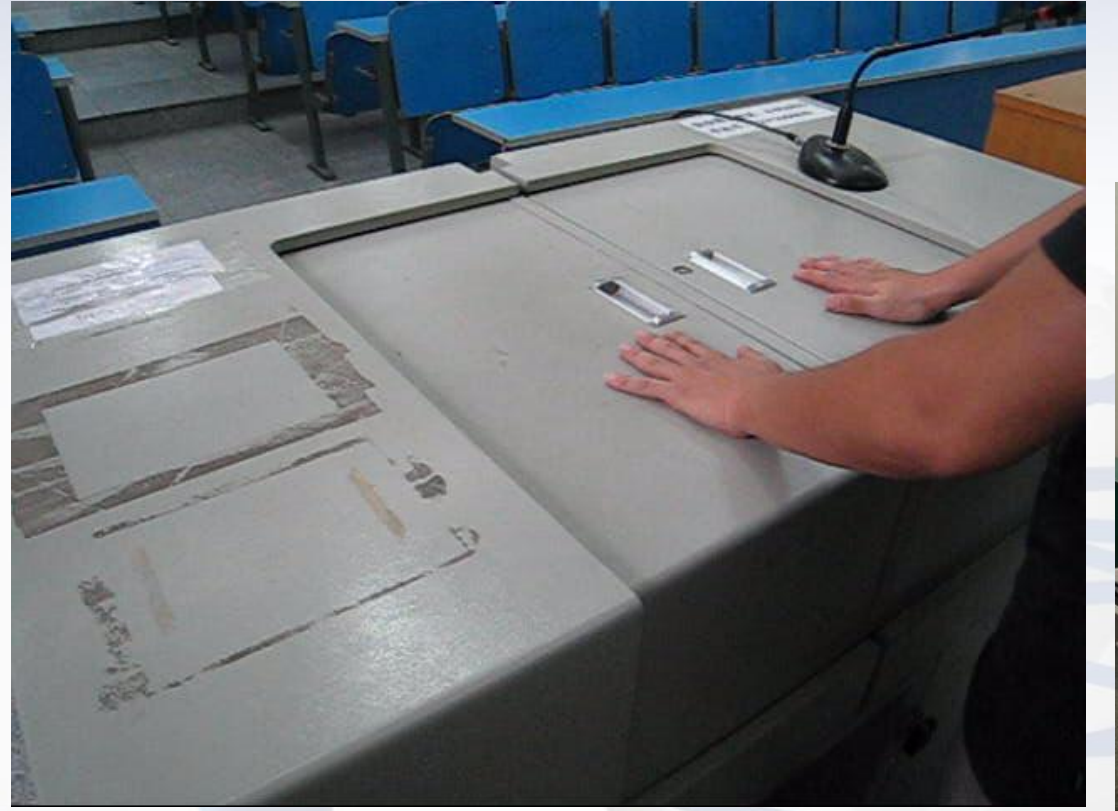

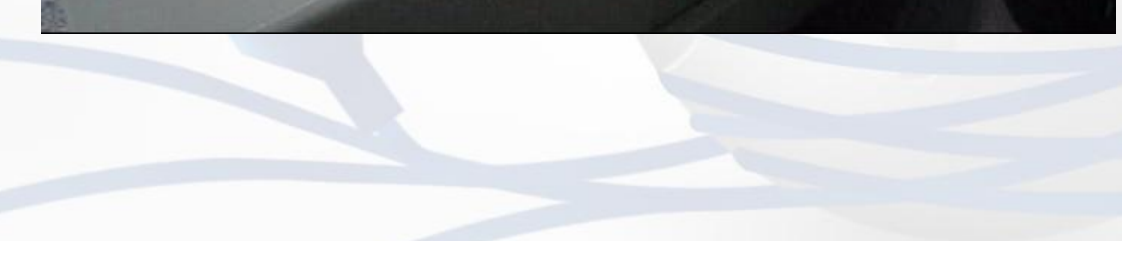

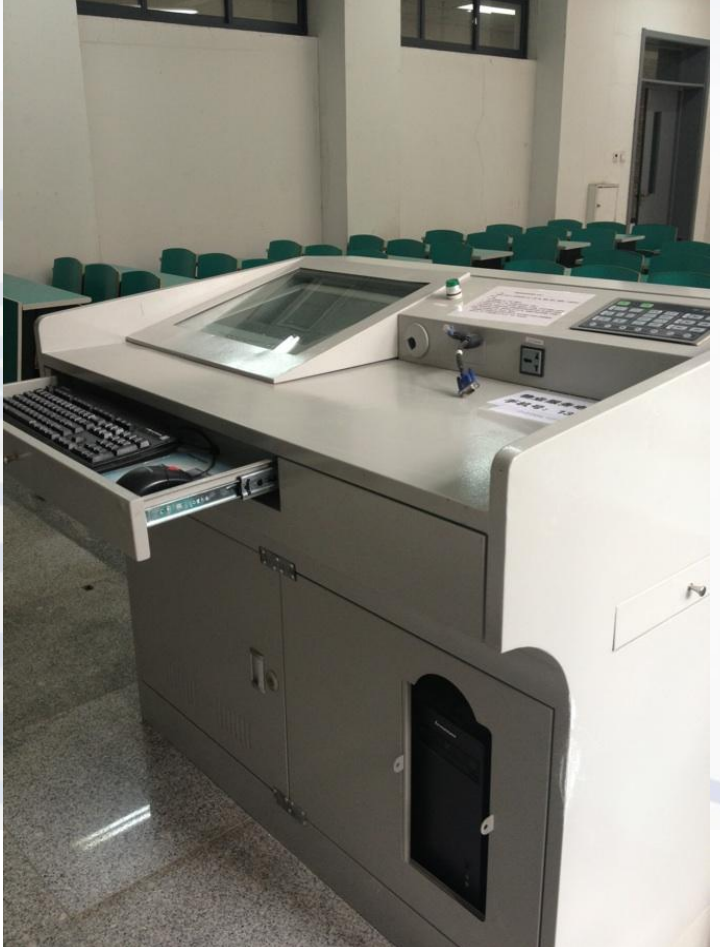

### 投影机使用与常见问题

Q1:接笔记本电脑,幕布没有影像?

Q2:设备开启正常,幕布上却没有画面或者投影机显示教室内容?

Q3:投影机使用中突然关机?

Q4:老师只用电脑不用投影幕布?

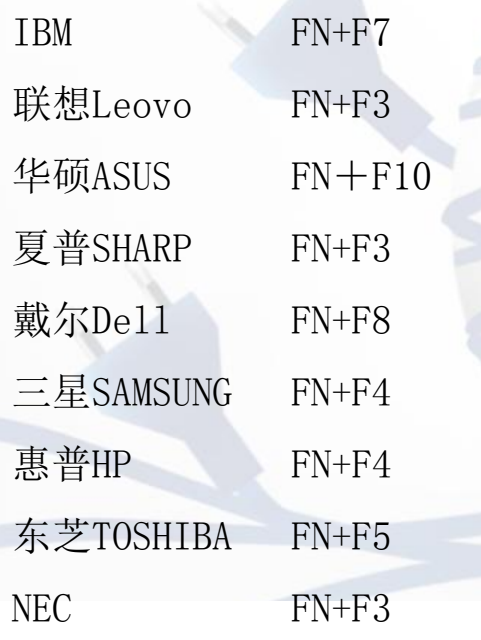

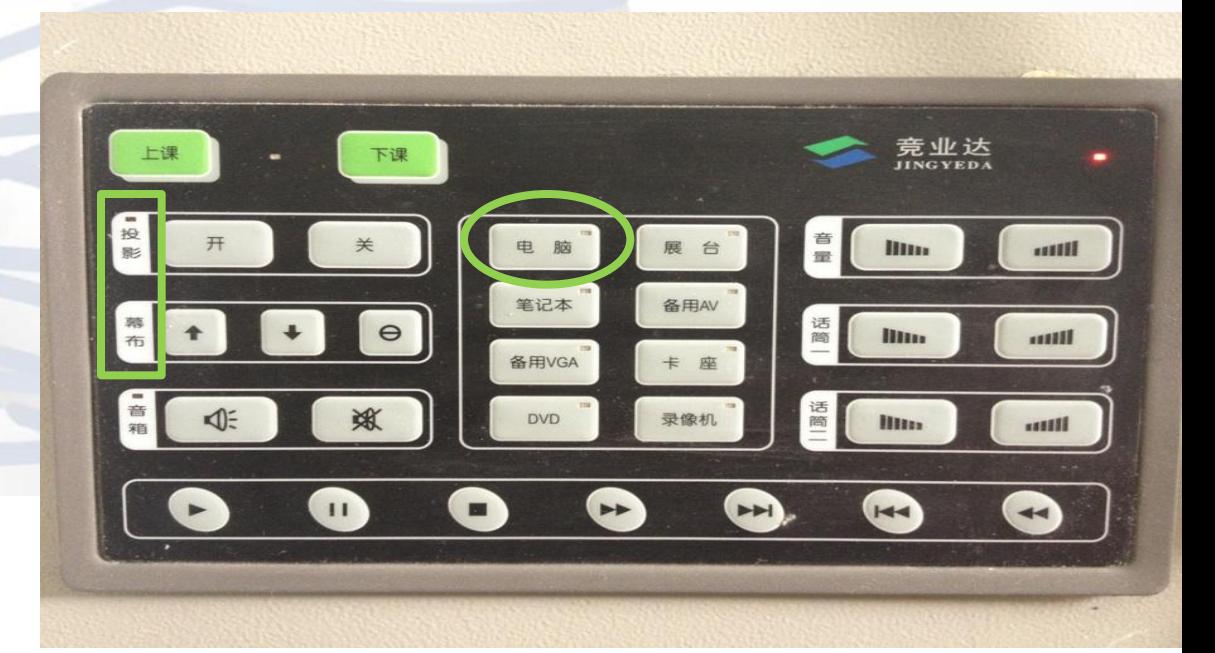

### 话筒的使用与常见问题

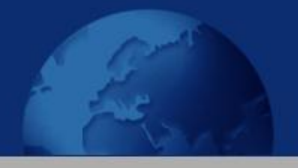

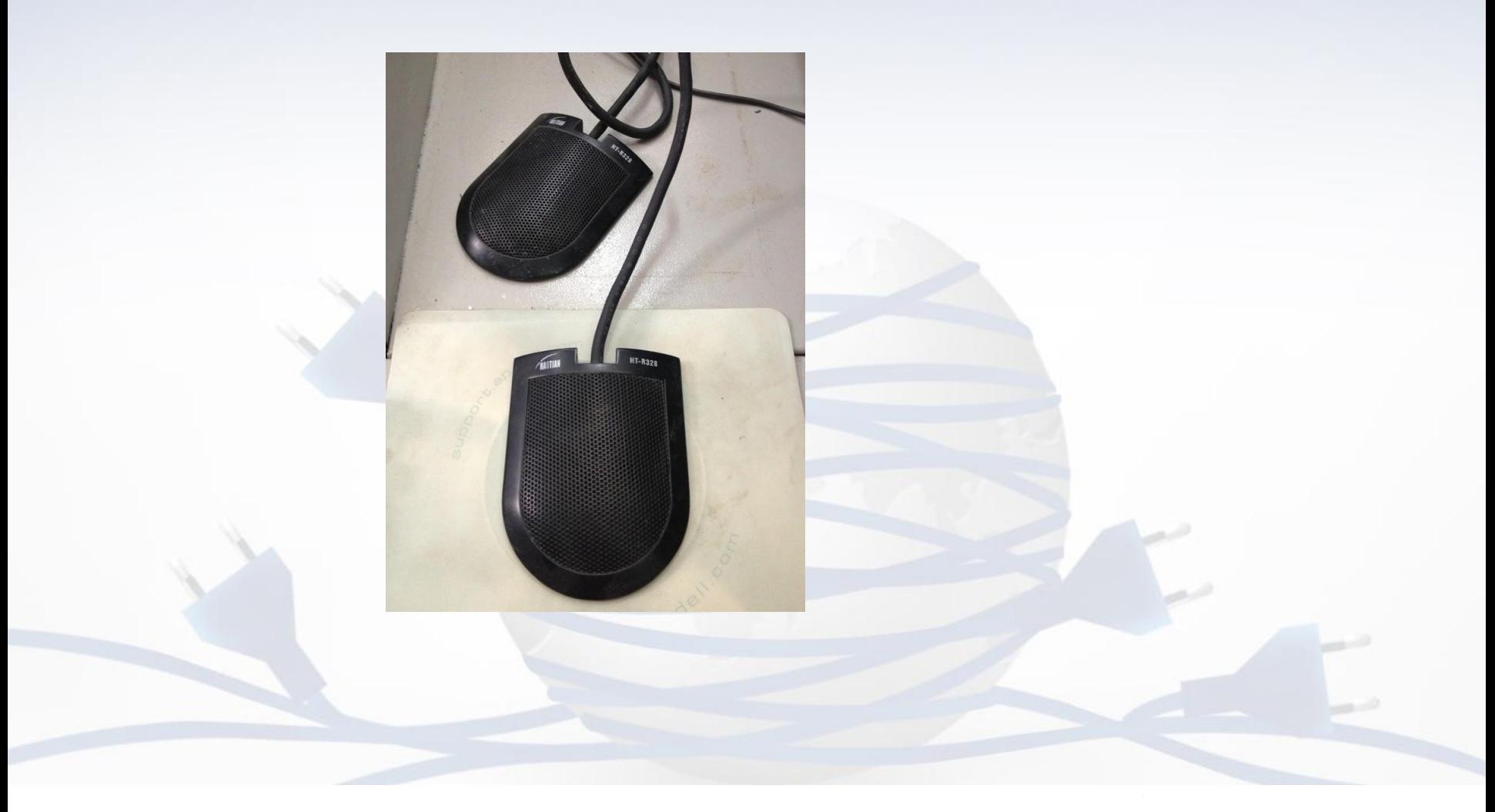

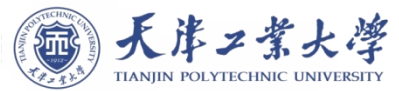

### 功放的使用与常见问题

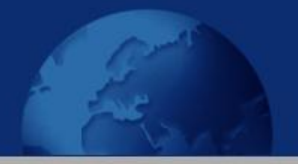

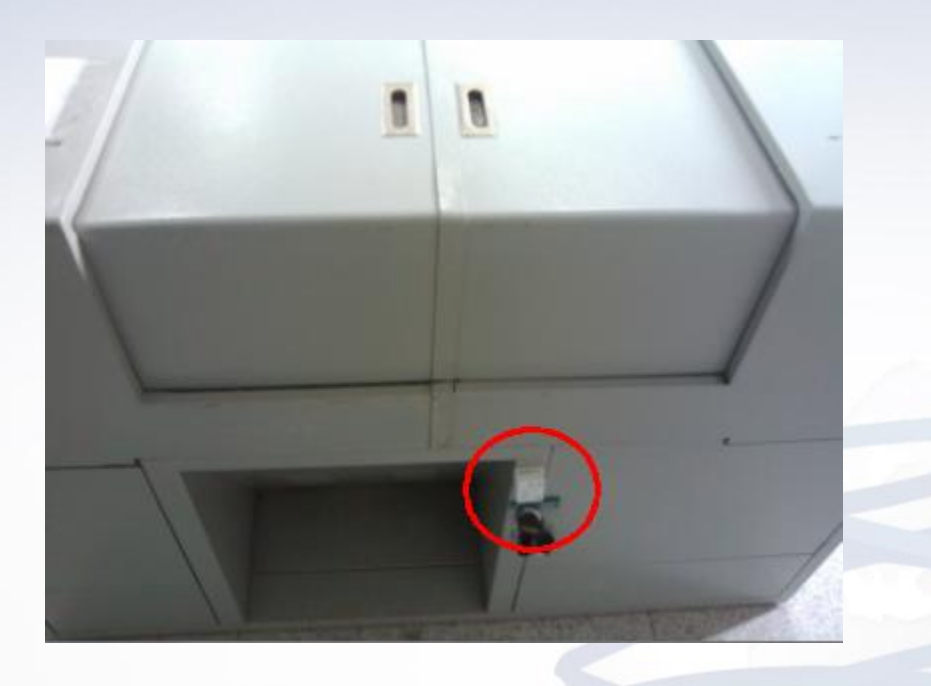

### Q:话筒没声音,电脑没声音?

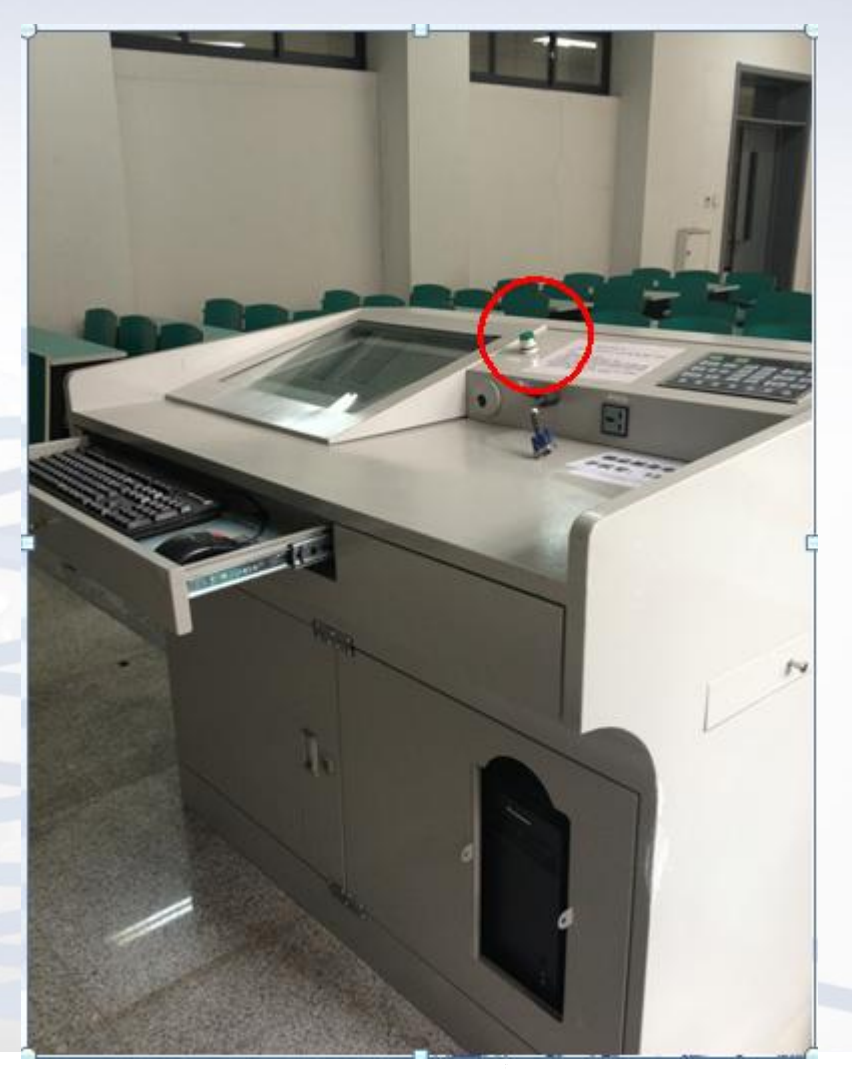

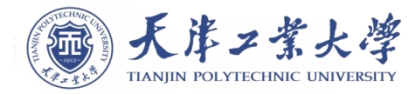

 $\mathbf{r}_\text{c}$ 

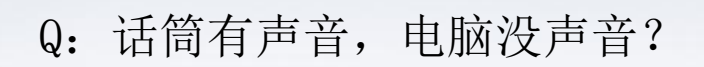

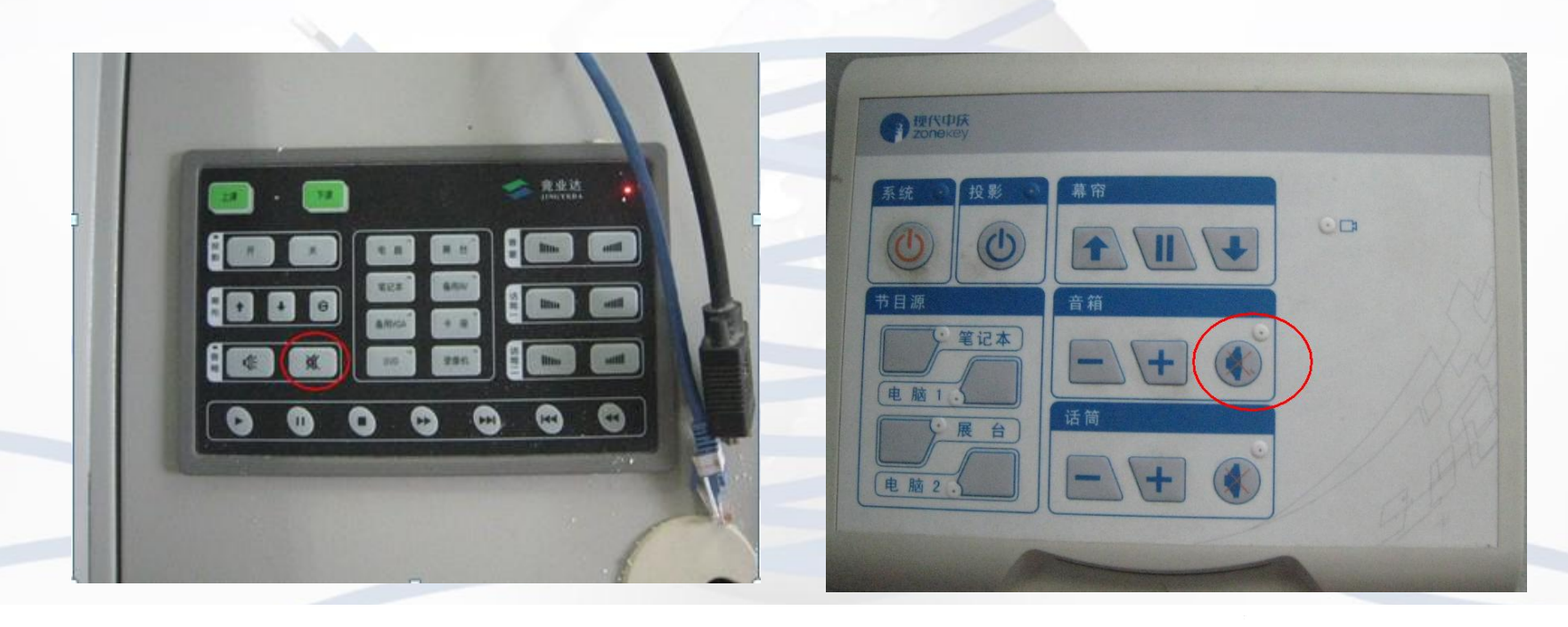

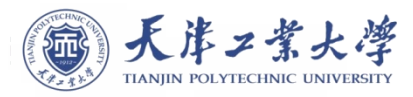

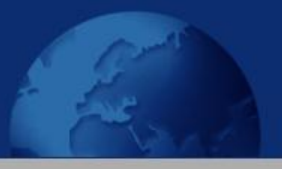

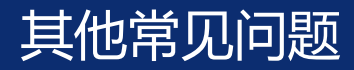

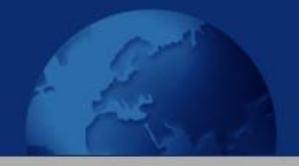

Q:忘记带U盘,课件没有备份? A:"课程中心";邮箱 Q:U盘读不出来?

A:插紧一点;文件损坏

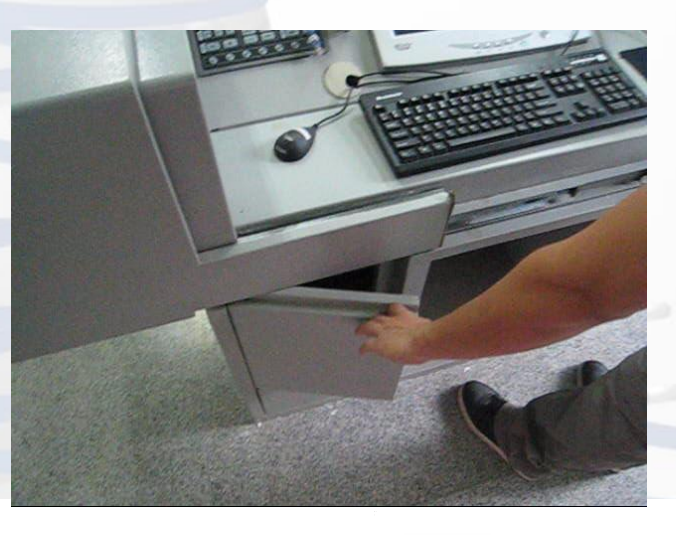

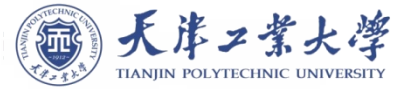

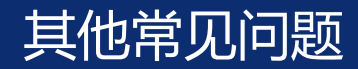

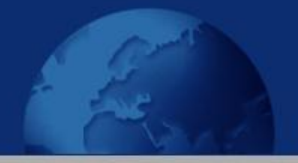

Q:多媒体设备没开?

A:总控室没课表;关闭进程正在执行;电闸被拉 Q:多媒体设备开了,主机没开?

A:直接开主机

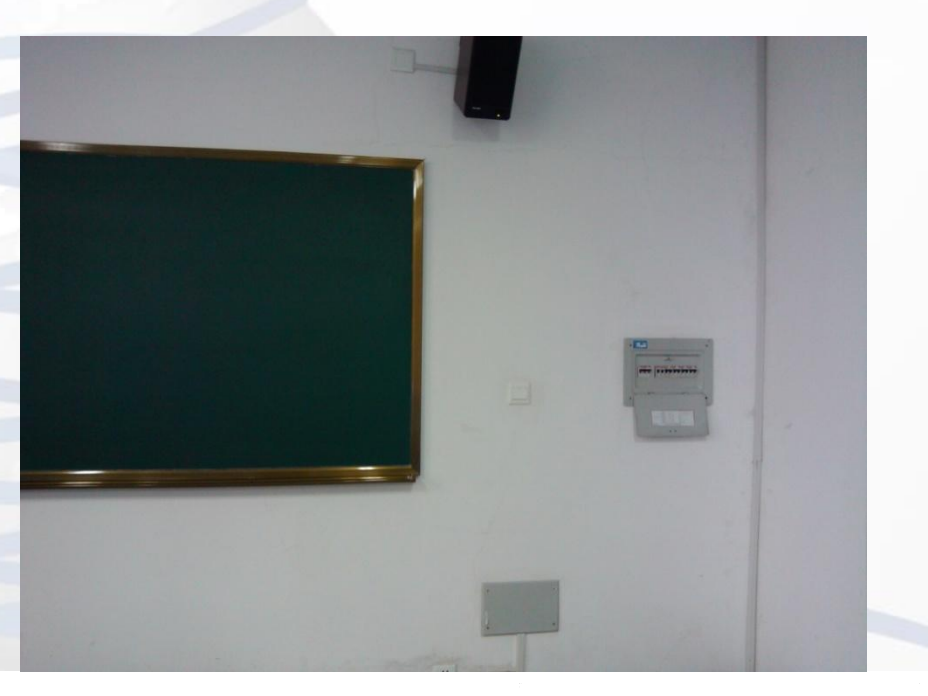

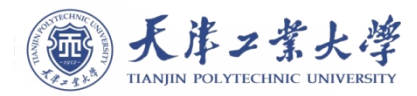

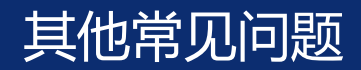

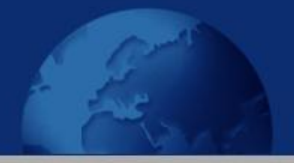

Q:用笔记本的注意事项?

### A:先接VGA,再开机;笔记本插墙电。

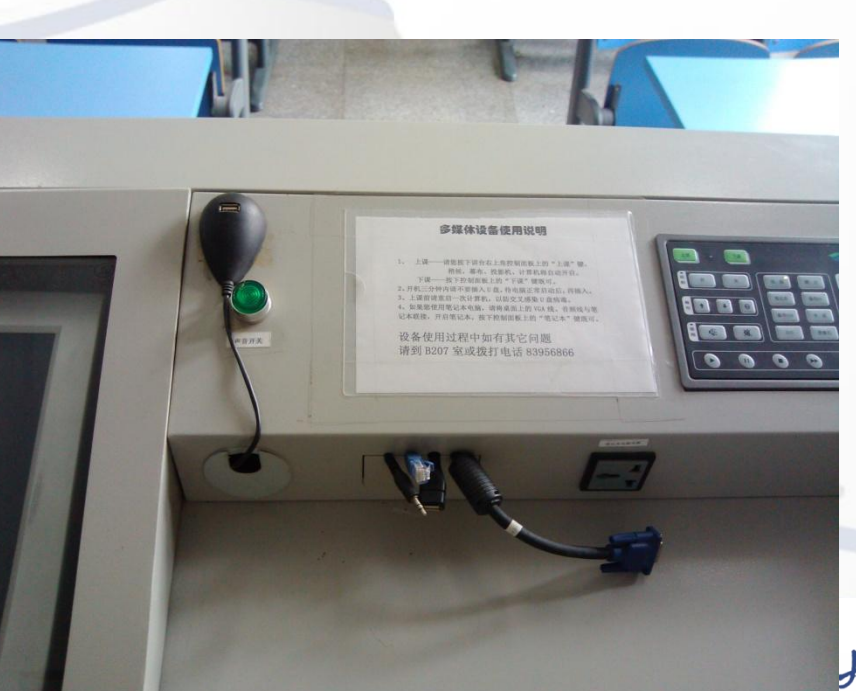

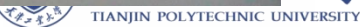

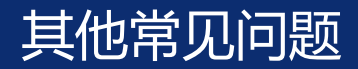

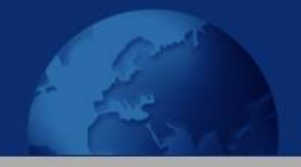

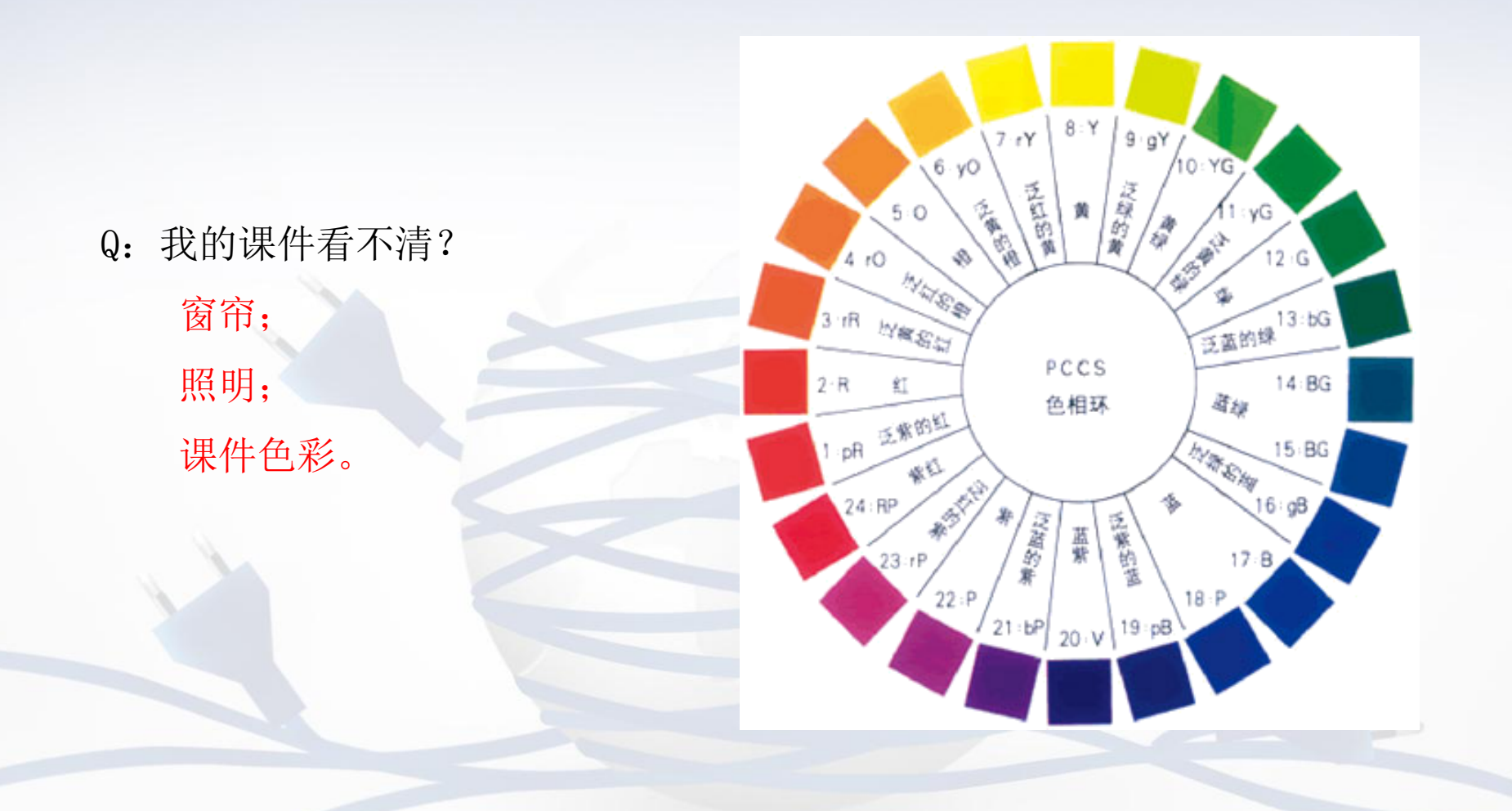

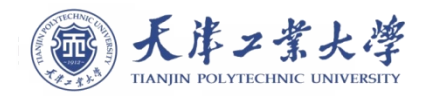

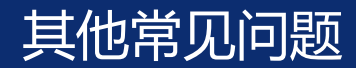

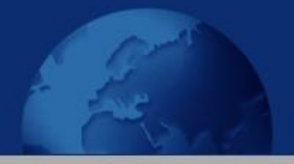

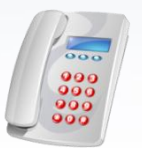

### 柜子上的多媒体设备使用说明

第一公共教学楼: B202

83956556

第二公共教学楼: B207

83956866

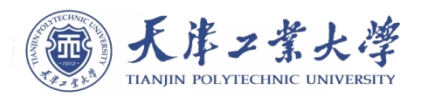

# 感谢各位老师对信息化中心工作的支持

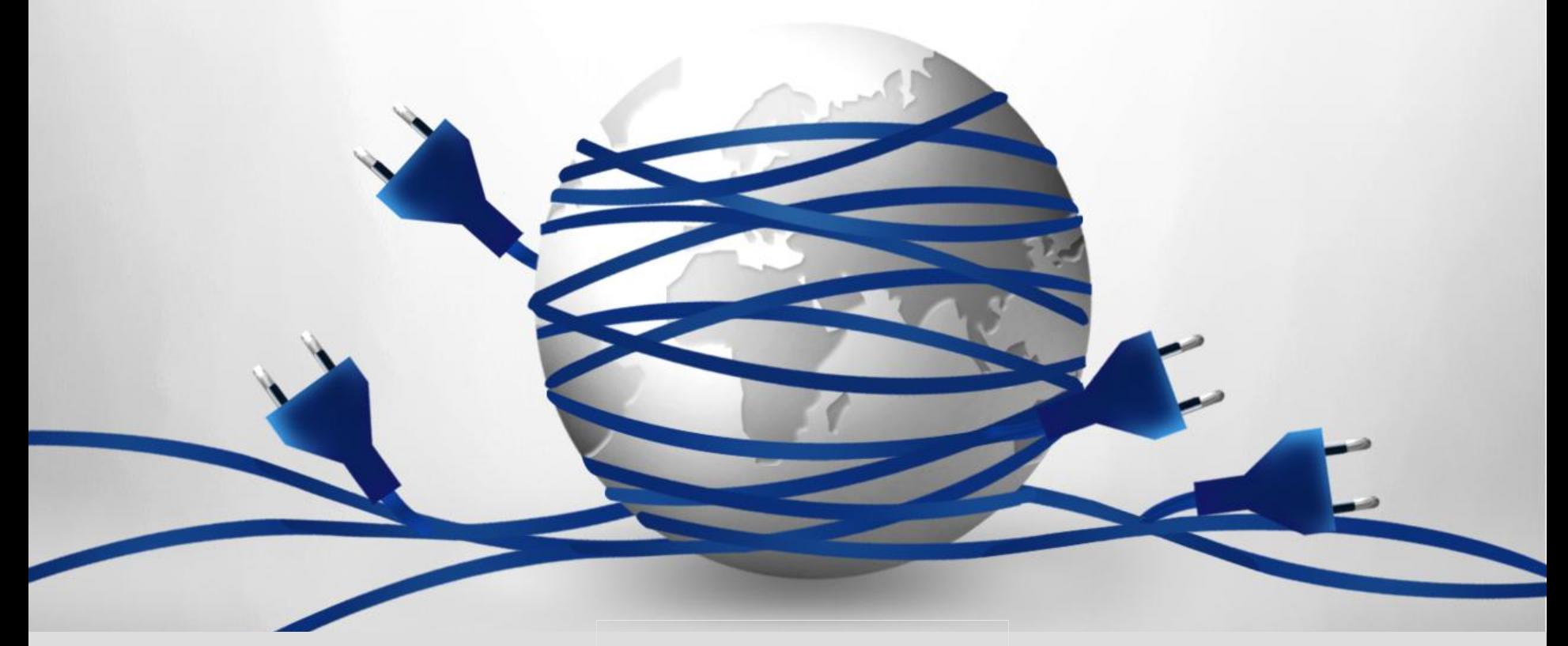

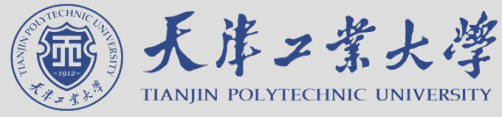